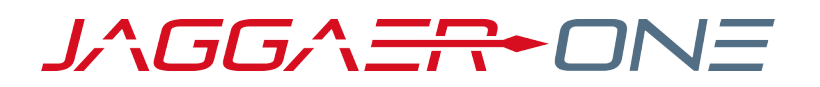

## 20.2 RELEASE NOTES FOR INVENTORY MANAGEMENT

**JULY 20, 2020 - FINAL VERSION**

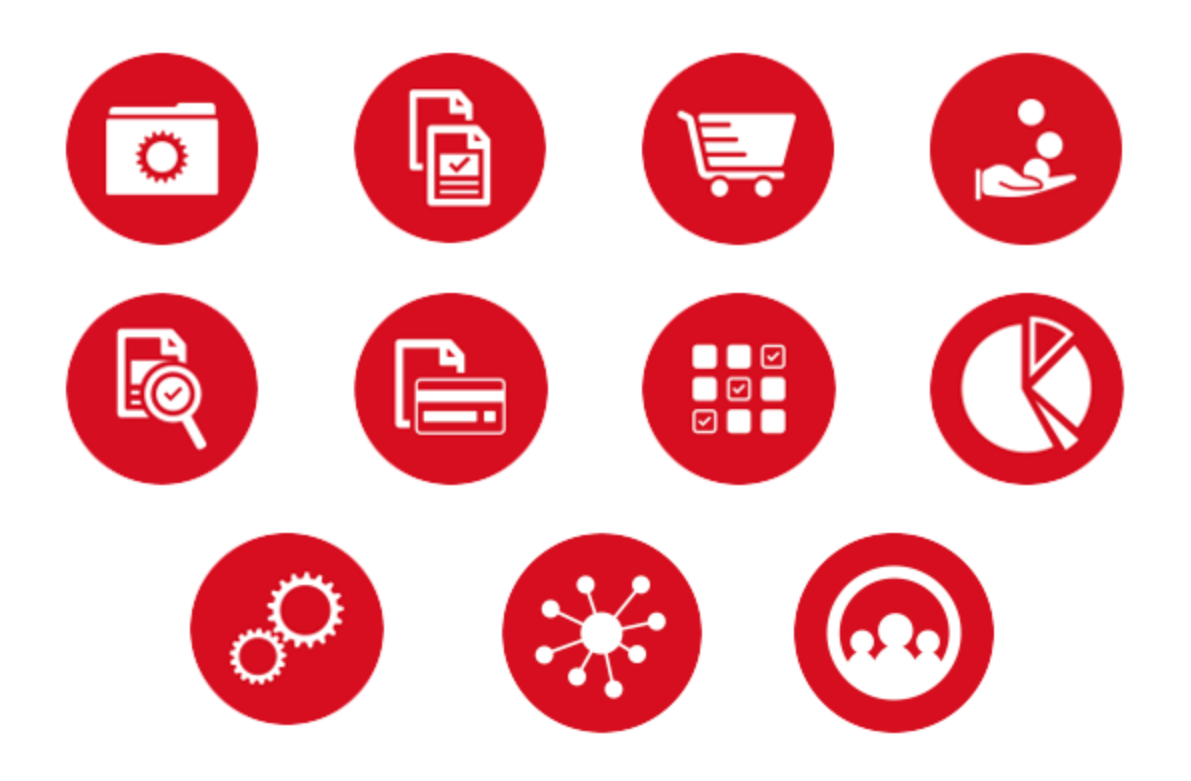

# **TABLE OF CONTENTS**

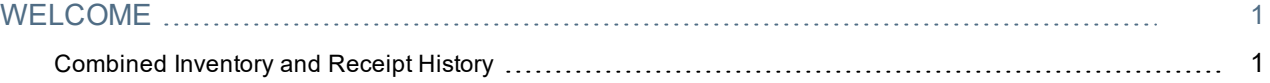

# <span id="page-2-0"></span>**WELCOME**

The **20.2 JAGGAER One Product Release** will be available in the production environment starting July 20, 2020. The purpose of the **Release Preview** is to prepare administrators for the upcoming release. The main goal of this document is to provide an overview of key features that are planned and committed for delivery.

**Note:** The release will be available in the Prep environment prior to the release in Production. We recommend that customers use the prep period to test the features.

This document provides release notes for the **Inventory Management** solution. General release notes, additional solution-specific release notes, and other supplemental information such as a Feature Snapshot, are available on the Product Release Library:

[https://library.jaggaer.com](http://library.jaggaer.com/)

## This document will help you:

- Understand the impacts of new features on your end-users, approvers, administrators, and other individuals using the system.
- Understand any changes required on your part to enable a feature of the system.
- Provide a starting point of "where to go" to learn more about the features and functionality discussed in this document.

### **FEATURE ICON KEY**

Features may be added after publication of the Release Preview document. Additionally, in some cases, a feature may be included with a specific Product group for the Release Preview, but moved to another Product group for the full Product Release Notes. If there is a noteworthy change to a feature, the release note will be marked with one of the following icons:

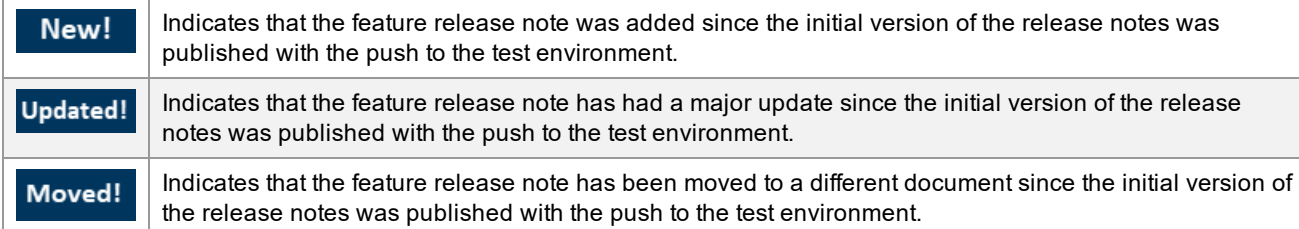

## <span id="page-2-1"></span>Combined Inventory and Receipt History

Previously, inventory history and receipt history only appeared as sub-tabs on each stockroom item's inventory history. In the 20.2 release, these histories are available at the stockroom level. This creates a single audit trail for both inventory and receipts at the stockroom level, facilitating easier tracking.

## Customer Impact

- Related Solutions: Inventory Management
- **.** Feature Activation: This feature is ON by default.
- New Permissions related to this feature: None.
- New Notifications related to this feature: None.

#### USER IMPACT

- Inventory history and receipt history can now be tracked at the stockroom level.
- Inventory and receipt history are not available if no fulfillment centers have been configured.
- <sup>l</sup> To use this new feature, navigate to **Inventory > Manage Inventory and Locations > View Inventory History**. Select the **Inventory History** tab to view the complete inventory history of the stockroom. Select the **Receipt History** tab to view the complete receipt history of the stockroom.
- The inventory and receipt histories for individual stockroom items have not been changed.

#### ADMINISTRATION IMPACT

This feature does not impact administrators.

#### THIRD-PARTY INTEGRATION IMPACT

This feature does not impact any third-party integrations.

### Supplier Impact

This feature does not impact suppliers.